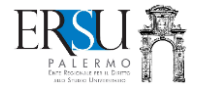

# **IL BORSELLINO ELETTRONICO**

*Termini e condizioni d'uso*

#### \*\*\*\*\*

## **Cos'è il BORSELLINO ELETTRONICO**

È una nuova funzionalità dell'app, una sorta di "*portafoglio*" digitale ricaricabile, che si utilizza per pagare i pasti nelle mense universitarie, in sostituzione del pagamento "*in contanti*".

## **Come si carica il BORSELLINO ELETTRONICO**

Il BORSELLINO ELETTRONICO (di seguito BE) funziona come una carta prepagata "*virtuale*": si carica di denaro con carta di credito o carta prepagata, tramite sistema NEXI (in questo caso il borsellino si caricherà immediatamente) o tramite sistema Pagopa (anche in questo caso, se si utilizza la carta di credito/carta prepagata, il borsellino si caricherà immediatamente; se invece si stampa l'avviso di pagamento e si paga, per esempio, in tabaccheria, i tempi saranno più lunghi).

Le ricariche si effettuano:

- → utilizzando un'apposita procedura online disponibile nella home della propria pagina personale del portale studenti ERSU;
- ➔ dall'app "*ERSU PALERMO*" (di prossima attivazione).

#### **Quando scala il credito**

Il credito scala nel momento in cui l'operatore della cassa, all'interno della mensa, conferma il tipo di pasto (pasto completo; primo e contorno; secondo e contorno) selezionato precedentemente dall'app "*ERSU PALERMO*".

## **Da dove si controlla il credito residuo**

Il credito residuo e tutte le altre informazioni (stato dei pagamenti, ricariche effettuate, ecc…) possono essere controllate dal portale studenti ERSU.

Il credito residuo è disponibile, anche, nella home dell'app "*ERSU PALERMO*".

#### **Quando si può/deve caricare**

Il BE si può caricare il qualunque momento.

Si deve necessariamente caricare quando il credito residuo è esaurito o insufficiente a poter pagare il pasto a mensa.

## **Attivazione del Borsellino Elettronico**

A tutti coloro i quali avranno richiesto la borsa di studio o il servizio di ristorazione, il BE è attivato automaticamente con credito € 0,00 (è necessario effettuare una ricarica per poterlo utilizzare).

#### **"***SOS ricarica***"**

Di norma, non si può usufruire del servizio ristorativo se il credito residuo è esaurito o insufficiente a poter pagare il pasto a mensa.

Eccezionalmente, l'Ente concedere agli IDONEI di borsa di studio per l'a.a. corrente, il credito pari all'importo di un solo pasto (intero o frazionato) che sarà recuperato con la prima ricarica.

# **Importi delle ricariche**

I tagli disponibili delle ricariche sono 5, 10, 15, 20, 25, 50 e 100 euro.

# **Spese di commissione a carico dell'utente**

Se la ricarica è effettuata con pagamento online utilizzando la carta di credito o la carta prepagata (sistema NEXI), le spese di commissione saranno di € 0,15.

Se la ricarica è effettuata con pagamento online utilizzando la carta di credito o la carta prepagata (sistema PagoPA), le spese di commissione dipenderanno dalla scelta del gestore della transazione.

Se si utilizza il sistema PagoPa con pagamento sul territorio (in banca, presso le filiali aderenti o gli sportelli ATM abilitati; negli uffici postali; presso gli esercenti convenzionati o presso i punti posta privati che offrono il servizio), le spese di commissione dipenderanno dalla scelta del punto di pagamento.

## **Importo totale da pagare per ogni ricarica**

L'importo totale da pagare tutte le volte che si ricarica il BE è dato dalla somma dell'importo della ricarica + le spese di commissione a carico dell'utente (per esempio, nel caso di una ricarica da € 10,00 e si fosse scelto di effettuare il pagamento online con carta di credito, l'importo addebitato sarà di € 10,15: € 10,00 di credito del BE ed € 0,15 spese di commissione, a favore del gestore del sistema di pagamento, a carico dell'ordinante).

# **Restituzione del credito residuo**

Se il BE avrà un saldo positivo, il credito sarà riportato automaticamente per il successivo a.a.

Se NON si intende continuare ad usufruire dei servizi dell'Ente, sarà possibile richiedere il rimborso del saldo positivo utilizzando un'apposita procedura online disponibile nella home della propria pagina personale del portale studenti ERSU (ATTENZIONE: le richieste di rimborso credito residuo BE, una volta confermate, non potranno essere annullate; pertanto, per riattivare il BE è è necessario effettuare una nuova ricarica).

#### **Assistenza tecnica**

Il servizio di supporto tecnico è disponibile nella home della pagina personale del portale studenti ERSU.

## **Chiarimenti e/o ulteriori informazioni**

Per eventuali chiarimenti e/o ulteriori informazioni, l'[ERSU riponde](https://notify.ersupalermo.it/contatti/) e l'[ERSU riceve,](https://notify.ersupalermo.it/prenota-un-appuntamento/) anche per appuntamento.